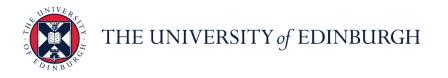

# People and Money system

We realise this formatting may not be accessible for all – to request this document in an alternative format please email or call <u>hrhelpline@ed.ac.uk</u>.

Employee Guide- How to Request, Cancel and Amend Annual Leave

Employee

Estimated time to complete: 2 minutes

Before you begin:

Read the Guide to Annual Leave.

If you hold multiple assignments, please refer to the user guide titled <u>'Employee Guide:</u> <u>How to request annual leave as a multiple assignment holder'.</u>

It is your responsibility to check that your annual leave balance is accurate and to speak to your line manager (or school/department administrator) if you think it is incorrect. Before querying anything, it is important to make sure that all annual leave dates have been entered on the system.

The <u>Annual Leave Policy</u> states you can't carry over a negative leave balance into the following year, i.e., you can't borrow leave from the next year's allowance. The system is set up to prevent anyone going into a negative balance and will show an error where this occurs.

If you have any questions about your annual leave balance please speak to your line manager or school/department administrator.

# In Brief...

## **Requesting annual leave:**

- 1. From the Home page, select the **Navigator** menu on the top left icon
- 2. Open the **Me** section, then select **Time and Absences**
- **3.** Select **Absence Balance** to check that you have enough leave remaining for the year before applying for more leave.

Note: Here you can select your Balance As-of Date as Current date or Last Calculation date (until the end of the year including pre-booked holidays such as Christmas holidays), the system defaults to Last Calculation date view.

- 4. Press **Back** and select **Team Schedule** to check department availability to check that your leave does not clash with that of other team members' where possible.
- 5. Press **Back** again and select **Add Absence**
- 6. Select the absence **Type** from drop down, and for booking annual leave, select **Leave.**
- 7. Enter the **Start Date** and **End Date**, ensuring that the **Absence Duration** correctly reflects the total number of hours of your absence at the rate of 7 working hours per day

**Note:** If the calculated Absence Duration is more than what you would expect to see at the rate of the agreed number of hours per day in your work pattern (for example, 7 hours/day), this will be a cue that the absence is being applied to multiple assignments.

- 8. Then, press **Submit**
- 9. If you hold multiple assignments, you can book leave for select assignments:
  - a. Follow steps 1 & 2 and then select Add Absence
  - b. Select the Absence Type as Leave
  - c. In the When section, select Edit Entries \_\_\_\_\_, then Add \_\_\_\_\_
  - d. Select the Date and Assignment as appropriate
  - e. Then click **OK** or

**Note:** If you hold multiple assignments and want to apply leave to all assignments, just enter the dates on the first screen without selecting Edit Entries (please refer the user guide titled 'Employee Guide: How to request annual leave as a multiple assignment holder'\_

10. If you hold multiple assignments and accidentally booked leave for all assignments, you can edit your leave request:

## a. Go to Existing Absences

- b. Click on the **Pencil icon** / next to the assignment you don't want the absence record against
- a. Click on Edit Entries
- b. Then select **Delete** against each entry

11. Add any **Comments and Attachments** to the leave request and **Submit**.

For detailed guidance, see the <u>next section</u>.

## Amending annual leave:

- 1. From the Home page, select the **Navigator** menu on the top left icon.
- 2. Open the Me section, then select Time and Absences
- 3. Select **Existing Absences** and click on the **Edit** *i*con next to the leave request you would like to amend

**Note:** To quickly find the absence you're looking for, **enter the type or status** of the absence into the keyword search bar on the absence page.

4. If the type of leave you're applying for is the same and you only wish to amend the dates, enter the new Start Date and End Date, ensuring that the Absence Duration correctly reflects the total number of hours of your absence at the rate of 7 working hours per day

**Note:** If the calculated Absence Duration is more than what you would expect to see at the rate of the agreed number of hours per day in your work pattern (for example, 7 hours/day), this will be a cue that the absence is being applied to multiple assignments.

- 5. If the type of leave you're applying for is different to the original leave, Delete Delete the original absence and re-apply for the new leave as per the section above
- 6. If you hold multiple assignments, ensure you're requesting leave for the right assignment:
  - a. Go to Existing Absences
  - b. Click on the **Pencil icon** / next to the assignment you don't want the absence record against
  - c. Click on Edit Entries
  - d. Then select **Delete** against each entry

Note: please refer the user guide titled 'Employee Guide: How to request annual leave as a multiple assignment holder'

 Add any additional Comments and Attachments to the original leave request and Submit Submit. For detailed guidance, see the <u>next section</u>.

## Cancelling annual leave:

- 1. From the Home page, select the **Navigator** menu on the top left icon.
- 2. Open the **Me** section, then select **Time and Absences**
- 3. Select **Existing Absences** and click on the **Edit** *i*con next to the leave request you would like to cancel
- 4. Click on **Delete** on the top bar. You see that the status against that leave request will say 'Withdrawn'.

**Note:** Past annual leave requests can only be deleted by your Line Manager.

For detailed guidance, see the <u>next section</u>.

## In Detail...

#### **Requesting annual leave:**

- 1. From the Home page, select the **Navigator** menu on the top left icon.
- 2. Open the **Me** section, then select **Time and Absences**
- 3. Select **Absence Balance** to check that you have enough leave remaining for the year before applying for more leave

|        | = THE UI | NIVERSITY<br>NBURGH                 |  |   |                    |                       | ଜ | ☆ | P | ø       | AM ~ |
|--------|----------|-------------------------------------|--|---|--------------------|-----------------------|---|---|---|---------|------|
|        |          | ence Balance<br><sup>a Massey</sup> |  |   |                    |                       |   |   | [ | Actions | 15 🔻 |
|        |          | Plan Balances                       |  |   |                    |                       |   |   |   |         |      |
|        |          | UoE Annual Leave                    |  |   | Balance As-of Date | Current date          | ř |   |   |         |      |
|        |          | UOE Annuai Leave                    |  | L |                    | Last calculation date |   |   |   |         |      |
|        |          |                                     |  |   |                    |                       |   |   |   |         |      |
|        |          |                                     |  |   |                    |                       |   |   |   |         |      |
| DMAGOA |          |                                     |  |   |                    |                       |   |   |   |         |      |
| PM1091 |          |                                     |  |   |                    |                       |   |   |   |         |      |
|        |          |                                     |  |   |                    |                       |   |   |   |         |      |

| $\equiv \int_{0}^{0} \int_{0}^{0} \int_$ | IVERSITY<br>BURGH                                            |                                                                                    | đ                                                                          | n 🕁 | P | ţ <b>9</b> | AM ~ |
|----------------------------------------------------------------------------------------------------|--------------------------------------------------------------|------------------------------------------------------------------------------------|----------------------------------------------------------------------------|-----|---|------------|------|
| C Time and Abser                                                                                                    | nces                                                         |                                                                                    |                                                                            |     |   |            |      |
|                                                                                                    |                                                              | AM<br>Annika Massey                                                                |                                                                            |     |   |            |      |
|                                                                                                    | Current Time Card Open your current time card.               | Existing Time Cards<br>Access all of your time cards.                              | Request Time Change Send a request to change your worked time.             |     |   |            |      |
|                                                                                                    | Add Absence<br>Request an absence and submit for<br>approval | Absence Balance<br>Review current plan balances and<br>absences taken or requested | Existing Absences<br>View, change or withdraw existing<br>absence requests |     |   |            |      |
|                                                                                                    | Cash Disbursements                                           | Calendar                                                                           | Team Schedule                                                              |     |   |            |      |

**Note:** Here you can select your **Balance As-of Date** as **Current date** or **Last Calculation date** (until the end of the year including pre-booked holidays such as Christmas holidays), the default view will be Last Calculation Date.

4. Press **Back** and select **Team Schedule** to check department availability to check that your leave does not clash with that of other team members' where possible.

| C Time and Absen | lices                                 |                                                         |                                                                            |
|------------------|---------------------------------------|---------------------------------------------------------|----------------------------------------------------------------------------|
|                  |                                       | Emerson Green                                           |                                                                            |
| •                | Current Time Card                     | Existing Time Cards                                     | Request Time Change<br>Send a request to change your worked<br>time.       |
| (                | Add Absence                           | Absence Balance                                         | Existing Absences<br>View, change or withdraw existing<br>absence requests |
| (                | Cash Disbursements                    | Donations                                               | Calendar                                                                   |
| [                | Sell a portion of your plan balance.  | Donate a portion of your plan balance to<br>a coworker. | View your shifts, absences, and public holidays.                           |
|                  | View your team's shifts and absences. |                                                         |                                                                            |

5. Press Back again and select Add Absence

| < | Time and Abs | ences | ;                                                            |                                                                                    |                                                                            |
|---|--------------|-------|--------------------------------------------------------------|------------------------------------------------------------------------------------|----------------------------------------------------------------------------|
|   |              |       |                                                              | AM<br>Annika Massey                                                                |                                                                            |
|   |              | ₿     | Current Time Card<br>Open your current time card.            | Existing Time Cards<br>Access all of your time cards.                              | Request Time Change<br>Send a request to change your worked<br>time.       |
|   |              |       | Add Absence<br>Request an absence and submit for<br>approval | Absence Balance<br>Review current plan balances and<br>absences taken or requested | Existing Absences<br>View, change or withdraw existing<br>absence requests |
|   |              |       | Cash Disbursements<br>Sell a portion of your plan balance.   | Calendar<br>View your shifts, absences, and public<br>holidays.                    | Team Schedule<br>View your team's shifts and absences.                     |

6. Select the absence **Type** from drop down, and for booking annual leave, select **Leave** 

| $= \underbrace{\text{THE UNIVERSITY}}_{of EDINBURGH}$                                                                     | ଜ              | \$ F            | > 🅬          | <b>AM</b> ~ |
|----------------------------------------------------------------------------------------------------|----------------|-----------------|--------------|-------------|
| Add Absence<br>Annika Massey                                                                                              | Save and Close | Sub <u>m</u> it | <u>C</u> anc | el          |
| Type Select a value<br>Select a value<br>Legisla<br>Tutstrial Action<br>Viter Paid Leave<br>Additic<br>Special Paid Leave |                |                 |              |             |

7. Enter the **Start Date** and **End Date**, ensuring that the **Absence Duration** correctly reflects the total number of hours of your absence at the rate of the agreed number of hours per day in your work pattern (for example, 7 hours/day)

| Add A<br>Annika M |                          | Save and Close Submit Cancel    |
|-------------------|--------------------------|---------------------------------|
|                   | "Type Leave V            | Absence Type Balance -8.7 Hours |
|                   | When                     | Edit Entries                    |
|                   |                          | Hours                           |
|                   | dd/mm/yyyy to Hours      | Projected Balance Calculate     |
|                   | Details                  |                                 |
|                   | Comments and Attachments |                                 |
|                   | Comments                 |                                 |

**Note:** If the calculated Absence Duration is more than what you would expect to see at the rate of the agreed number of hours per day in your work pattern (for example, 7 hours/day), this will be a cue that the absence is being applied to multiple assignments.

- 8. Then, press Submit
- 9. If you hold multiple assignments, you can book leave for select assignments:
  - a. Follow steps 1 & 2 and then select Add Absence
  - b. Select the Absence Type as Leave
  - c. In the When section, select Edit Entries

| = of EDI   | INIVERSITY<br>NBURGH |      |         | â 💠 🏱 😕 😡        |                                 |                                |  |  |  |  |
|------------|----------------------|------|---------|------------------|---------------------------------|--------------------------------|--|--|--|--|
| EG Add Abs |                      |      |         |                  | Save and Close                  | Sub <u>m</u> it <u>C</u> ancel |  |  |  |  |
|            |                      |      |         |                  |                                 |                                |  |  |  |  |
|            | *Type Leave          |      | ~       |                  |                                 |                                |  |  |  |  |
|            |                      |      |         |                  | Absence Type Balance 96.8 Hours |                                |  |  |  |  |
|            | When                 |      |         |                  | Edit Entries                    |                                |  |  |  |  |
|            | *Start Date and Dura | tion |         | Absence Duration |                                 |                                |  |  |  |  |
|            | dd/mm/yyyy           | to   | A Hours | 0 Hours          |                                 |                                |  |  |  |  |
|            | *End Date and Durat  | ion  | Hours   |                  |                                 |                                |  |  |  |  |
|            |                      |      |         |                  | Projected Balance Calculate     |                                |  |  |  |  |
|            | Details              |      |         |                  |                                 |                                |  |  |  |  |
|            |                      |      |         |                  |                                 |                                |  |  |  |  |

#### d. Then select Add

| = THE U    | INIVERSITY<br>NBURGH         | â                               | \$ P 🦻 🚳~     |
|------------|------------------------------|---------------------------------|---------------|
| EG Add Abs |                              | Save and Close                  | Submit Cancel |
|            |                              |                                 |               |
|            | *Type Leave v                |                                 |               |
|            |                              | Absence Type Balance 96.8 Hours |               |
|            | When                         | + Add                           |               |
|            | There's nothing here so far. |                                 |               |
|            | Details                      |                                 |               |
|            | Comments and Attachments     |                                 |               |
|            | Comments                     |                                 |               |

# c. Select the Date and Assignment as appropriate

| EG Add Abs |                                                     |          |                          | Save and Close                   | Sub <u>m</u> it | <u>C</u> ancel |
|------------|-----------------------------------------------------|----------|--------------------------|----------------------------------|-----------------|----------------|
|            | *Type Leave                                         | ~        |                          | Absence Type Balance 96.8 Hours  |                 |                |
|            | When<br>Duration in Hours                           |          |                          | OK <u>Cancel</u>                 |                 |                |
|            | *Date<br>dd/mm/yyyy<br>Assignment<br>Select a value | <b>*</b> | Absence Duration 0 Hours |                                  |                 |                |
|            | Total Absence Duration                              |          |                          | O<br>Projected Balance Calculate |                 |                |
|            | Details                                             |          |                          |                                  |                 |                |
|            | Comments and Attachments                            |          |                          |                                  |                 |                |

## d. Then click OK

**Note:** If you hold multiple assignments and want to apply leave to all assignments, just enter the dates on the first screen without selecting Edit Entries.

- 10. If you hold multiple assignments, ensure you're requesting leave for the right assignment:
  - a. Go to Existing Absences

| < | Time and Abs | ences                                                    |                                                                   |                                                                                |   |
|---|--------------|----------------------------------------------------------|-------------------------------------------------------------------|--------------------------------------------------------------------------------|---|
|   |              |                                                          | LC<br>Lola Cowan                                                  |                                                                                |   |
|   |              | Current Time Card                                        | Existing Time Cards<br>Access all of your time cards.             | Send a request to change your worked time.                                     |   |
|   |              | Add Absence<br>Request an absence and submi<br>approval  | t for Review current plan balances<br>absences taken or requested | Ind Existing Absences<br>View, change or withdraw existing<br>absence requests |   |
|   |              | Calendar<br>View your shifts, absences, and<br>holidays. | public Team Schedule<br>View your team's shifts and al            | sences.                                                                        | _ |

b. Click on the **Pencil icon** next to the assignment you don't want the absence record against

| = THE U   | NIVERSITY<br>NBURGH                        |    |                  |              | ଜ     | ☆ | P | ø | LC ~ |
|-----------|--------------------------------------------|----|------------------|--------------|-------|---|---|---|------|
| < LC Exis | ting Absences<br><sup>Cowan</sup>          |    |                  |              |       |   |   |   |      |
| -         |                                            |    |                  |              |       |   |   |   |      |
|           | Absences                                   |    |                  |              | + Add |   |   |   |      |
|           | Last 6 months V                            |    |                  | Sort By Date | ~     |   |   |   |      |
|           | Leave: 42 Hours<br>16/09/2020 - 18/09/2020 | Aw | waiting approval |              | 1     |   |   |   |      |
|           |                                            |    |                  |              |       |   |   |   |      |
|           |                                            |    |                  |              |       |   |   |   |      |
|           |                                            |    |                  |              |       |   |   |   |      |
|           |                                            |    |                  |              |       |   |   |   |      |
|           |                                            |    |                  |              |       |   |   |   |      |
|           |                                            |    |                  |              |       |   |   |   |      |
|           |                                            |    |                  |              |       |   |   |   |      |

c. Select **Edit Entries**, then click on the pencil icon against the individual entry you would like to edit/delete

| = THE U     | NIVERSITY<br>NBURGH                                                                                                    | ☆ ☆ ♥ 🥬 🗤                     |
|-------------|----------------------------------------------------------------------------------------------------|-------------------------------|
| LC Edit Abs | ence                                                                                                    | Delete Sub <u>m</u> it Cancel |
| •           | "Type Leave                                                                                                    |                               |
|             | When                                                                                                    | Edit Entries                  |
|             | *Start Date and Duration     Absence Duration       16/09/2020     Image: Comparison of the state of the state of the |                               |
|             |                                                                                                    | Projected Balance Calculate   |
|             | Details                                                                                                    |                               |
|             | Comments and Attachments                                                                                                    |                               |

- d. Select Delete against each entry
- 11. Add any **Comments and Attachments** to the original leave request and **Submit**.

| Add Abse<br>Annika Massey |                                                                                                    | Save and          | d Close   | Sub <u>m</u> it | Cancel |
|---------------------------|----------------------------------------------------------------------------------------------------|-------------------|-----------|-----------------|--------|
|                           |                                                                                                    | Projected Balance | Calculate |                 |        |
|                           | Details                                                                                                |                   |           |                 |        |
|                           | Comments and Attachments Comments Attachments Attachments Drag files here or click to add attachment v |                   |           |                 |        |
|                           | Legislative Information                                                                                |                   |           |                 |        |

**Note:** Especially while applying for **half day leave**, mention in the comments what **time** you would like to apply leave for.

Be aware that by selecting **Save and Close** instead of **Submit** at this stage the request is <u>not</u> submitted to your Line Manager but instead it will show in the **Existing Absences page** as **Saved**.

| $\equiv \int_{0}^{\infty} \int_{0}^{0} \int_{0}^{0} \int_$ | INIVERSITY<br>NBURGH                                                                   |           |              |      | â      | \$<br>P | ۵ | СВ~ |
|----------------------------------------------------------------------------------------------------|----------------------------------------------------------------------------------------|-----------|--------------|------|--------|---------|---|-----|
|                                                                                                    | sting Absences<br><sup>e Benitez</sup>                                                 |           |              |      |        |         |   |     |
| 6                                                                                                    |                                                                                        |           |              |      |        |         |   |     |
|                                                                                                    | Absences                                                                               |           |              | + Ad | dd     |         |   |     |
|                                                                                                    | Last 6 months v                                                                        |           |              |      |        |         |   |     |
|                                                                                                    | Search by type or status                                                               |           | Sort By Date | 9    | $\sim$ |         |   |     |
|                                                                                                    | Maternity: 238 Calendar Days<br>9/06/2021 - 1/02/2022                                  | Scheduled |              |      |        |         |   |     |
|                                                                                                    | Leave: 7 Hours<br>12/01/2021 - 12/01/2021<br>Undergraduate Medicine - Year Coordinator | Saved     |              |      | /      |         |   |     |
|                                                                                                    | L                                                                                      |           |              |      |        |         |   |     |
|                                                                                                    |                                                                                        |           |              |      |        |         |   |     |
|                                                                                                    |                                                                                        |           |              |      |        |         |   |     |
|                                                                                                    |                                                                                        |           |              |      |        |         |   |     |
|                                                                                                    |                                                                                        |           |              |      |        |         |   |     |

If you would like to complete the request simply click the pencil icon to the right of the saved request. You can then edit the absence, **Submit** will confirm the request with your Line Manager as normal or **Delete** will remove it completely.

| = June of EDIN | INIVERSITY<br>NBURGH                             |                             |                  | ĥ                             | \$ P \$ @~                     |
|----------------|--------------------------------------------------|-----------------------------|------------------|-------------------------------|--------------------------------|
| CB Edit Abs    |                                                  |                             |                  | Delete <u>S</u> ave and Close | Sub <u>m</u> it <u>C</u> ancel |
|                |                                                  |                             |                  |                               |                                |
|                | *Type Leave<br>*Personal Job Title Undergraduate | Medicine - Year Coordinator | (Current)        |                               |                                |
|                | When                                             |                             |                  | Edit Entries                  |                                |
|                | *Start Date and Duration                         | 7 Hours                     | Absence Duration |                               |                                |
|                | 12/01/2021                                       | 7 Hours                     | 7 Hours          |                               |                                |
|                | 12/01/2021                                       |                             |                  |                               |                                |
|                |                                                  |                             |                  | Projected Balance Calculate   |                                |
|                | Details                                          |                             |                  |                               |                                |
|                |                                                  |                             |                  |                               |                                |

# Amending annual leave:

1. From the Home page, select the **Navigator** menu on the top left icon.

| IE UNIVE<br>Edinbuf                                                                                                    | ERSITY<br>RGH        |                  |                      |                           |                         |                      | ſ     | ົ | ☆ | P | ņ | <b>AM</b> ~ |
|----------------------------------------------------------------------------------------------------|----------------------|------------------|----------------------|---------------------------|-------------------------|----------------------|-------|---|---|---|---|-------------|
| Go                                                                                                    | od afterr            | noon, Annika     | a Massey!            |                           |                         |                      |       |   |   |   |   |             |
| Me                                                                                                    | My Team              | My Client Groups | Benefits Administra  | tion Sales                | Service                 | Help Desk            | Tools | > |   |   |   |             |
| QUICK AC                                                                                                    | TIONS                | APPS             |                      |                           |                         |                      |       |   |   |   |   |             |
| <b>*</b>                                                                                                    | Personal Details     |                  |                      | <u>* 1</u>                | E                       | Â                    |       |   |   |   |   |             |
|                                                                                                    | Document Records     |                  |                      | Onboarding                | Checklist Tasks         | Pay                  |       |   |   |   |   |             |
| <b>.</b>                                                                                                    | Identification Info  |                  |                      |                           |                         | _                    |       |   |   |   |   |             |
| $\bowtie$                                                                                                    | Contact Info         |                  | <b>B</b>             | 1¥                        |                         | $\mathbf{E}$         |       |   |   |   |   |             |
| <sup>2</sup> <sup>2</sup> <sup>1</sup> <sup>2</sup> <sup>1</sup> <sup>2</sup> <sup>2</sup> <sup>2</sup> <sup>2</sup> <sup>2</sup> <sup>2</sup> <sup>2</sup> <sup>2</sup> <sup>2</sup> <sup>2</sup> | Family and Emergency | / Contacts       | Time and<br>Absences | Career and<br>Performance | Personal<br>Information | Learning             |       |   |   |   |   |             |
| 4                                                                                                    | Public Info          |                  |                      |                           |                         |                      |       |   |   |   |   |             |
| £                                                                                                    | Change Photo         |                  | Learning             | Benefits                  | Current Jobs            | <b>A</b><br>Wellness |       |   |   |   |   |             |

2. Open the Me section, then select Time and Absences

| ←                                                                                             |                       | Show More                   | 2                     |                 |               |       |     |     |
|-----------------------------------------------------------------------------------------------|-----------------------|-----------------------------|-----------------------|-----------------|---------------|-------|-----|-----|
| Home                                                                                          |                       |                             |                       |                 |               |       |     |     |
| Ме                                                                                            |                       |                             | ^                     |                 |               | ជា ជា | P 🗘 | AM~ |
| Directory                                                                                     | இந்து Onboarding      | Checklist Tasks             |                       |                 |               |       |     |     |
| Day Pay                                                                                       | L Time and Absences   | ကြို Career and Performance |                       |                 |               |       |     |     |
| Personal Information                                                                          | D Learning            | ▷ Learning                  |                       |                 |               |       |     |     |
| Benefits                                                                                      | Current Jobs          | & Wellness                  |                       |                 |               |       |     |     |
| Personal Brand                                                                                | ent Volunteering      | Web Clock                   | ation Sales           | Service He      | lp Desk Tools | >     |     |     |
| $\begin{bmatrix} \hat{\underline{o}} \\ \vdots \\ \vdots \end{bmatrix}$ Roles and Delegations |                       |                             |                       |                 |               |       |     |     |
| My Team                                                                                       |                       |                             | ^                     |                 |               |       |     |     |
| H My Team                                                                                     | ஸ்ஜீ Onboarding       | ငိုထို၊ Hiring              | <u>末</u> 末            |                 |               |       |     |     |
| Talent Review                                                                                 | ලිළු Users and Roles  | New Person                  |                       |                 | <u></u>       |       |     |     |
| 09 Workforce Modeling                                                                         | Workforce Predictions |                             | Onboarding            | Checklist Tasks | Pay           |       |     |     |
| My Client Groups                                                                              |                       |                             | <b>~</b>              |                 |               |       |     |     |
| Benefits Administration                                                                       |                       |                             | ▲ ①                   |                 | $\mathbf{E}$  |       |     |     |
| Sales                                                                                         |                       |                             | Career and            | Personal        | Learning      |       |     |     |
| Service                                                                                       |                       |                             | ✓ Performance         | Information     |               |       |     |     |
| Help Desk                                                                                     |                       |                             | ×                     |                 |               |       |     |     |
| Tools                                                                                         |                       |                             | <ul> <li>✓</li> </ul> | <b>D</b>        | 3             |       |     |     |
| Others                                                                                        |                       |                             | ✓ Benefits            | Current Jobs    | Wellness      |       |     |     |

3. Select **Existing Absences** and click on the **Edit** icon next to the leave request you would like to amend

| C Time and Absences | 5                                                            |                                                                                    |                                                                            |  |
|---------------------|--------------------------------------------------------------|------------------------------------------------------------------------------------|----------------------------------------------------------------------------|--|
|                     |                                                              | AM<br>Annika Massey                                                                |                                                                            |  |
| •                   | Current Time Card Open your current time card.               | Existing Time Cards Access all of your time cards.                                 | Request Time Change<br>Send a request to change your worked<br>time.       |  |
| ۲                   | Add Absence<br>Request an absence and submit for<br>approval | Absence Balance<br>Review current plan balances and<br>absences taken or requested | Existing Absences<br>View, change or withdraw existing<br>absence requests |  |
| <b></b>             | Cash Disbursements<br>Sell a portion of your plan balance.   | Calendar<br>View your shifts, absences, and public<br>holidays.                    | Team Schedule<br>View your team's shifts and absences.                     |  |
|                     |                                                              |                                                                                    |                                                                            |  |

**Note:** To quickly find the absence you're looking for, **enter the type or status** of the absence into the keyword search bar on the absence page.

| $= \underbrace{THE UNIVERSITY}_{of EDINBURGH}$ |         |           | ĥ              | i ☆ | P | C | AW ~ |
|------------------------------------------------|---------|-----------|----------------|-----|---|---|------|
| K AW Existing Absence                          | es      |           |                |     |   |   |      |
| Absences                                       |         |           | + Add          |     |   |   |      |
| Last 6 months<br>Search by type or st          | atus Q  |           | Sort By Date ~ |     |   |   |      |
| Leave: 6 Hours<br>24/12/2020 - 24/             | 12/2020 | Scheduled | /              |     |   |   |      |
| Leave: 32.5 Hours<br>7/09/2020 - 11/0          |         | Completed | /              |     |   |   |      |
| Leave: 3 Hours<br>4/09/2020 - 4/09             | /2020   | Completed | /              |     |   |   |      |
|                                                |         |           |                |     |   |   |      |
|                                                |         |           |                |     |   |   |      |
|                                                |         |           |                |     |   |   |      |

4. If the type of leave you're applying for is the same and you only wish to amend the dates, enter the new Start Date and End Date, ensuring that the Absence Duration correctly reflects the total number of hours of your absence at the rate of the agreed number of hours per day in your work pattern (for example, 7 hours/day)

| $\equiv \int_{0}^{\infty} \int_{0}^{0} \int_{0}^{0} \int_$ | NIVERSITY<br>NBURGH                                                                            |                             | ŵ                           | ☆ F [ <mark>™</mark> ~        |
|----------------------------------------------------------------------------------------------------|------------------------------------------------------------------------------------------------|-----------------------------|-----------------------------|-------------------------------|
| AW Edit Abs                                                                                                    | ence                                                                                           |                             | Dolete                      | Sub <u>m</u> it <u>Cancel</u> |
|                                                                                                    | "Type Leave<br>"Personal Job Title HR Co-ordinator (Current)                                   |                             |                             |                               |
|                                                                                                    | When                                                                                           |                             | Edit Entries                |                               |
|                                                                                                    | *Start Date and Duration<br>24/12/2020 1 24 Hours<br>*End Date and Duration<br>24/12/2020 1 24 | Absence Duration<br>6 Hours |                             |                               |
|                                                                                                    |                                                                                                |                             | Projected Balance Calculate |                               |
|                                                                                                    | Details                                                                                        |                             |                             |                               |

**Note:** If the calculated Absence Duration is more than what you would expect to see at the rate of the agreed number of hours per day in your work pattern (for example, 7 hours/day), this will be a cue that the absence is being applied to multiple assignments. For example, below is applying for three days of annual leave from 1618 September but her Absence Duration shows up as 42 hours instead of 21 hours (as the work pattern dictates 7 working hours per day).

5. **If the type of leave you're applying for is different** to the original leave, **Delete** the original absence and re-apply for the new leave as per the section above

| = THE U     | NIVERSITY<br>NBURGH                                                                  |             |                             |                             | ☆ ♥ ( <mark>™</mark> Aw)~     |
|-------------|--------------------------------------------------------------------------------------|-------------|-----------------------------|-----------------------------|-------------------------------|
| AW Edit Abs | ence                                                                                 |             |                             | Delete                      | Sub <u>m</u> it <b>Cancel</b> |
|             | *Type Leave<br>*Personal Job Title HR Co-ordinato                                    | r (Current) |                             |                             |                               |
|             | When                                                                                 |             |                             | Edit Entries                |                               |
|             | *Start Date and Duration<br>24/12/2020 (*<br>*End Date and Duration<br>24/12/2020 (* | 24 Hours    | Absence Duration<br>6 Hours |                             |                               |
|             |                                                                                      |             |                             | Projected Balance Calculate |                               |
|             | Details                                                                              |             |                             |                             |                               |

- 6. If you hold multiple assignments, ensure you're requesting leave for the right assignment:
  - a. Go to Existing Absences

| C Time and Abser | nces                                                            |                                                                                    |                                                                            |  |
|------------------|-----------------------------------------------------------------|------------------------------------------------------------------------------------|----------------------------------------------------------------------------|--|
|                  |                                                                 | LC<br>Lola Cowan                                                                   |                                                                            |  |
|                  | Current Time Card Open your current time card.                  | Existing Time Cards Access all of your time cards.                                 | Request Time Change Send a request to change your worked time.             |  |
|                  | Add Absence<br>Request an absence and submit for<br>approval    | Absence Balance<br>Review current plan balances and<br>absences taken or requested | Existing Absences<br>View, change or withdraw existing<br>absence requests |  |
|                  | Calendar<br>View your shifts, absences, and public<br>holidays. | Team Schedule<br>View your team's shifts and absences.                             |                                                                            |  |

b. Click on the **Pencil icon** next to the assignment you don't want the absence record against

| THE U     | INIVERSITY<br>NBURGH               |   |                   |              | ଜ | ☆ | P | P | LC ~ |
|-----------|------------------------------------|---|-------------------|--------------|---|---|---|---|------|
| < LC Exis | sting Absences<br><sup>Cowan</sup> |   |                   |              |   |   |   |   |      |
|           |                                    |   |                   |              | _ |   |   |   |      |
|           | Absences                           |   |                   | + Add        | = |   |   |   |      |
|           | Last 6 months<br>Leave: 42 Hours   | ~ | Awaiting approval | Sort By Date | ~ |   |   |   |      |
|           | 16/09/2020 - 18/09/2020            |   |                   |              |   |   |   |   |      |
|           |                                    |   |                   |              |   |   |   |   |      |
|           |                                    |   |                   |              |   |   |   |   |      |
|           |                                    |   |                   |              |   |   |   |   |      |
|           |                                    |   |                   |              |   |   |   |   |      |
|           |                                    |   |                   |              |   |   |   |   |      |
|           |                                    |   |                   |              |   |   |   |   |      |

c. Select **Edit Entries**, then click on the pencil icon against the individual entry you would like to edit/delete

| = THE U     | NIVERSITY<br>NBURGH                              |                              | n 🕁                         | ~ي 🧐 🖗         |
|-------------|--------------------------------------------------|------------------------------|-----------------------------|----------------|
| LC Edit Abs | ence                                             |                              | Delete Sub <u>m</u> it      | <u>C</u> ancel |
|             | <b>"Type</b> Leave                               |                              |                             |                |
|             | When                                             |                              | Edit Entries                |                |
|             | *Start Date and Duration<br>16/09/2020 🙆 🗃 Hours | Absence Duration<br>42 Hours |                             |                |
|             | *End Date and Duration<br>18/09/2020 to 14 Hours |                              |                             |                |
|             |                                                  |                              | Projected Balance Calculate |                |
|             | Details                                          |                              |                             |                |
|             | Comments and Attachments                         |                              |                             |                |

| Edit Absence<br>LOIa Cowan                               | Delete                      | Sub <u>m</u> it <u>C</u> ancel |
|----------------------------------------------------------|-----------------------------|--------------------------------|
| *Type enve                                               |                             |                                |
| When<br>Duration in Hours                                | + Add                       |                                |
| 16/09/2020<br>Clinical Tutor Associate (MBChB Programme) | 7 /                         |                                |
| 16/09/2020<br>Administrator                              | 7 🖊                         |                                |
| 17/09/2020<br>Clinical Tutor Associate (MBChB Programme) | 7 /                         |                                |
| 17/09/2020<br>Administrator                              | 7 🖊                         |                                |
| 18/09/2020<br>Clinical Tutor Associate (MBCh8 Programme) | 7 🖉                         |                                |
| 18/09/2020<br>Administrator                              | 7 🖊                         |                                |
| Total Absence Duration                                   | 42                          |                                |
|                                                          | Projected Balance Calculate |                                |

# d. Then select **Delete** against each entry

| LC Edit Abse | nce                                                                                                    |          |                                                              | De                | lete            | Sub <u>m</u> it | Cancel |
|--------------|----------------------------------------------------------------------------------------------------|----------|--------------------------------------------------------------|-------------------|-----------------|-----------------|--------|
|              | When<br>Duration in Hours<br>16/09/2020<br>Clinical Tutor Associate (MBChB Programme)<br>*Date<br>16/09/2020<br>Assignment<br>Administrator | tig<br>v | Absence Duration<br>7 Hours<br>Scheduled duration is 7 hours | Delete            | 7<br>⊊ancel     |                 |        |
|              | 17/09/2020<br>Clinical Tutor Associate (MBChB Programme)<br>17/09/2020                                                                      |          |                                                              |                   | 7               |                 |        |
|              | Administrator<br>18/09/2020<br>Clinical Tutor Associate (MBCh8 Programme)                                                                   |          |                                                              |                   | 7<br>7          |                 |        |
|              | 18/09/2020<br>Administrator                                                                                                    |          |                                                              |                   | 7               |                 |        |
|              | Total Absence Duration                                                                                                    |          |                                                              | Projected Balance | 42<br>Calculate |                 |        |

7. Add any additional **Comments and Attachments** to the original leave request and **Submit**.

| Add Abse<br>Annika Massey |                                                                                                    | Save and Close                              | Sub <u>m</u> it <b>Cancel</b> |
|---------------------------|----------------------------------------------------------------------------------------------------|---------------------------------------------|-------------------------------|
|                           |                                                                                                    | Projected Balance Calculate                 |                               |
|                           | Details                                                                                                    |                                             |                               |
|                           |                                                                                                    |                                             |                               |
|                           | Comments and Attachments                                                                                                    |                                             |                               |
|                           | Comments                                                                                                    |                                             |                               |
|                           |                                                                                                    |                                             |                               |
|                           | Attachments                                                                                                    |                                             |                               |
|                           | Crag files here or click to add attachment 🐱                                                                                                    |                                             |                               |
|                           |                                                                                                    |                                             |                               |
|                           |                                                                                                    |                                             |                               |
|                           | Legislative Information                                                                                                    |                                             |                               |
|                           |                                                                                                    |                                             |                               |
| = THE U                   | INIVERSITY<br>NBURGH                                                                                                    | ~                                           | ☆ P 🥬 ແ,                      |
| COLNBUT S                 | NBURGH                                                                                                    |                                             | ☆ F 🥲 🕑 ~                     |
| Edit Abs                  |                                                                                                    | Lu Lu Lu Lu Lu Lu Lu Lu Lu Lu Lu Lu Lu L    | Sub <u>m</u> it               |
| Edit Abs                  |                                                                                                    |                                             |                               |
|                           | ence                                                                                                    |                                             |                               |
|                           |                                                                                                    |                                             |                               |
|                           | ence<br><sup>°</sup> Type Leave                                                                                                    | Delete                                      |                               |
|                           | ence                                                                                                    |                                             |                               |
|                           | ence Type Leave When Duration in Hours 16/09/2020                                                                                                    | Delete                                      |                               |
|                           | ence Type Leave When Duration in Hours 16/09/2020 Clinical Tutor Associate (MBChB Programme) 17/09/2020                                                                                                    | Delete<br>+ Add                             |                               |
|                           | ence Type Leave When Duration in Hours 16/09/2020 Clinical Tutor Associate (MBChB Programme)                                                                                                    | Delete<br>Add<br>7 /<br>7 /                 |                               |
|                           | ence  Type Leave  When  Duration in Hours  16/09/2020  Clinical Tutor Associate (MBChB Programme)  17/09/2020  Clinical Tutor Associate (MBChB Programme)  18/09/2020  Clinical Tutor Associate (MBChB Programme) | Delete<br>+ Add<br>7 /<br>7 /<br>7 /<br>7 / |                               |
|                           | ence Type Leave When Duration in Hours 16/09/2020 Clinical Tutor Associate (MBChB Programme) 17/09/2020 Clinical Tutor Associate (MBChB Programme) 18/09/2020 IB/09/2020                                          | Delete<br>+ Add<br>7 /<br>7 /<br>21         |                               |
|                           | ence  Type Leave  When  Duration in Hours  16/09/2020  Clinical Tutor Associate (MBChB Programme)  17/09/2020  Clinical Tutor Associate (MBChB Programme)  18/09/2020  Clinical Tutor Associate (MBChB Programme) | Delete<br>+ Add<br>7 /<br>7 /<br>7 /<br>7 / |                               |

# Cancelling annual leave:

1. From the Home page, select the **Navigator** menu on the top left icon

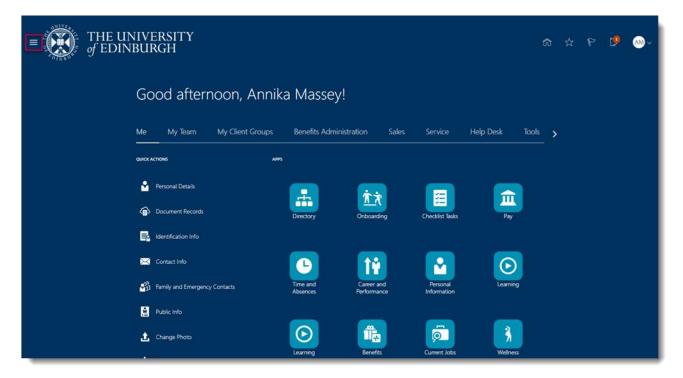

2. Open the Me section, then select Time and Absences

| $\leftarrow$            |                       | Show Mo                       | re       |                           |                 |           |       |     |    |      |
|-------------------------|-----------------------|-------------------------------|----------|---------------------------|-----------------|-----------|-------|-----|----|------|
| Home                    |                       |                               |          |                           |                 |           |       |     |    |      |
| Me                      |                       |                               | ^        |                           |                 |           |       | t ☆ | C) | AM ~ |
| Directory               | ന്റെ Onboarding       | E Checklist Tasks             |          |                           |                 |           |       |     |    |      |
| m Pay                   | L Time and Absences   | ြက္ခြဲ Career and Performance |          |                           |                 |           |       |     |    |      |
| Personal Information    | ▷ Learning            | ▷ Learning                    |          |                           |                 |           |       |     |    |      |
| Benefits                | Current Jobs          | 🖇 Wellness                    |          |                           |                 |           |       |     |    |      |
| Personal Brand          | Volunteering          | ( Web Clock                   | 3        | tion Sales                |                 | Help Desk | Tools | >   |    |      |
| Roles and Delegations   |                       |                               |          |                           |                 |           |       |     |    |      |
| My Team                 |                       |                               | ^        |                           |                 |           |       |     |    |      |
| (C) My Team             | က်နှို Onboarding     | ငိထို၊ Hiring                 |          |                           |                 |           |       |     |    |      |
| Talent Review           | මූළු Users and Roles  | New Person                    |          | <u>ک کر</u><br>Onboarding | Checklist Tasks |           |       |     |    |      |
| 8 Workforce Modeling    | Workforce Predictions |                               |          | Unboarding                | Cheoklist lasks | Pay       |       |     |    |      |
| My Client Groups        |                       |                               | ~        |                           |                 |           |       |     |    |      |
| Benefits Administration |                       |                               | ~        | ÎŤ                        |                 | E         |       |     |    |      |
| Sales                   |                       |                               | <b>~</b> | Career and                | Personal        | Learnir   | ng    |     |    |      |
| Service                 |                       |                               | ~        | Performance               | Information     |           |       |     |    |      |
| Help Desk               |                       |                               | <b>~</b> |                           |                 |           |       |     |    |      |
| Tools                   |                       |                               | ~        | 11 a                      | <b>D</b>        | 3         |       |     |    |      |
| Others                  |                       |                               | <b>~</b> | Benefits                  | Current Jobs    | Wellne    | ss    |     |    |      |

3. Select **Existing Absences** and click on the **Edit** icon next to the leave request you would like to cancel

| < | Time and Abs | ences                                                        |                                                                                    |                                                                            |
|---|--------------|--------------------------------------------------------------|------------------------------------------------------------------------------------|----------------------------------------------------------------------------|
|   |              |                                                              | Amika Massey                                                                       |                                                                            |
|   |              | Current Time Card                                            | Existing Time Cards<br>Access all of your time cards.                              | Request Time Change Send a request to change your worked time.             |
|   |              | Add Absence<br>Request an absence and submit for<br>approval | Absence Balance<br>Review current plan balances and<br>absences taken or requested | Existing Absences<br>View, change or withdraw existing<br>absence requests |
|   |              | Cash Disbursements<br>Sell a portion of your plan balance.   | Calendar<br>View your shifts, absences, and public<br>holidays.                    | Team Schedule<br>View your team's shifts and absences.                     |

4. Click on **Delete** on the top bar. You see that the status against that leave request will say 'Withdrawn'.

| $\equiv \int_{0}^{1} \int_{0}^{1} \int_$ | INIVERSITY<br>NBURGH                                                                                |                              | ଜ ☆                         | P 🗗 м ~                    |
|----------------------------------------------------------------------------------------------------|----------------------------------------------------------------------------------------------------|------------------------------|-----------------------------|----------------------------|
| Edit Abs<br>Annika Mass                                                                                                    |                                                                                                    |                              | Delete Sub <u>n</u>         | <u>n</u> it <u>C</u> ancel |
| œ                                                                                                    | °Type Leave                                                                                         |                              |                             |                            |
|                                                                                                    | When                                                                                                |                              | Edit Entries                |                            |
|                                                                                                    | *Start Date and Duration<br>2/09/2020 to II Hours<br>*End Date and Duration<br>3/09/2020 to 7 Hours | Absence Duration<br>14 Hours |                             |                            |
|                                                                                                    |                                                                                                    |                              | Projected Balance Calculate |                            |
|                                                                                                    | Details                                                                                             |                              |                             |                            |
|                                                                                                    | Comments and Attachments                                                                            |                              |                             |                            |